## **19.10. Шалгалтын дүн импортлох**

 Шалгалтын дүнгийн мэдээллийг эксел файл дээр бэлдэж татах боломжтой. Импортлох эксел файлын загвар нь системийн **Дата импорт ->Шалгалтын дүн-> Загвар татах -> ExamGradeImportTemplate.xlsx** гэсэн нэртэй файл байна.

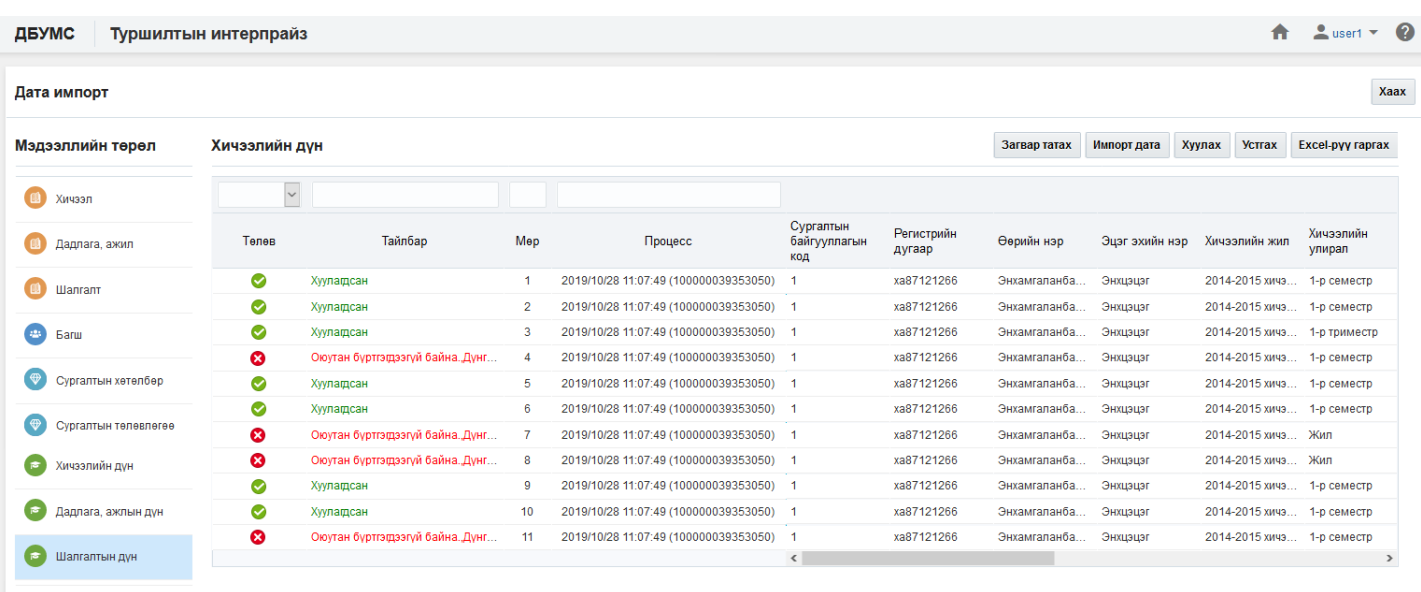

2018 © Бүх эрх хуулиар хамгаалагдсан. БСШУСЯ

## **Өмнөх нөхцөл**

- Суралцагч системд бүртгэгдсэн байх
- Дүнгийн схемийн тохиргоог хийсэн байх
- Шалгалт системд бүртгэгдсэн байх
- Шалгалтад зөв дүнгийн схемийг тохируулсан байх
- Багш системд бүртгэгдсэн байх

## **Зөвлөмж**

- Тоо төрлийн талбарт зөвхөн тоон утга оруулна.
- Огноо төрлийн талбарт он-сар-өдөр форматаар оруулна.
- Текст төрлийн талбарт тоо, үсэг, тэмдэгтээс бүрдсэн мэдээлэл оруулна.
- Ганц сонголт талбарт өгөгдсөн ангиллаас нэгийг сонгоно.
- Заавал бөглөх талбарын өгөгдлийг оруулсан байх.
- Тухайн мэдээлэл дэх код, нэрийг давхцуулахгүйгээр оруулах

## **Файлын баганын мэдээлэл**

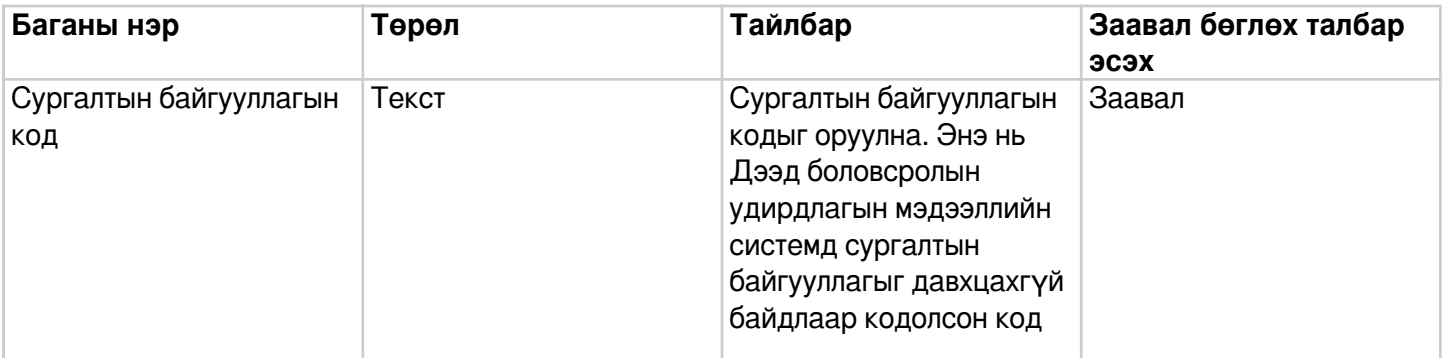

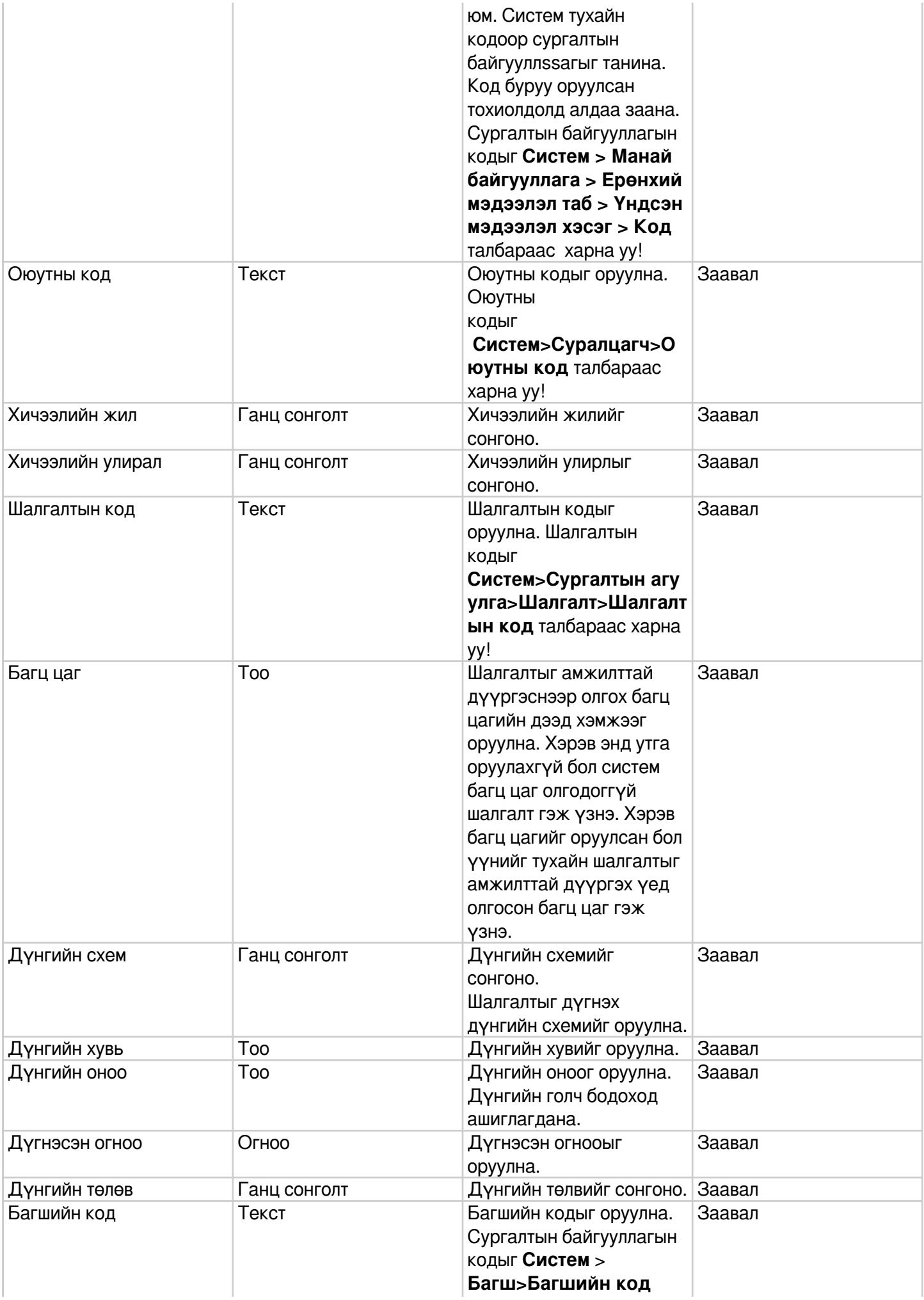

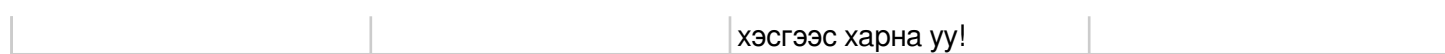